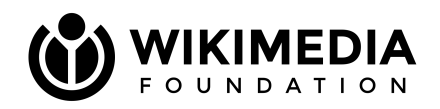

# **Don't be a [[Square]]! Keeping up with wikitext changes.**

C. Scott Ananian [[\[User:cscott\]](https://en.wikipedia.org/wiki/User:cscott)] <[cananian@wikimedia.org](mailto:cananian@wikimedia.org)> MediaWiki Users and Developers Conference 2024 April 17, 2024, Portland, OR

#### **1. Parsoid and wikitext**

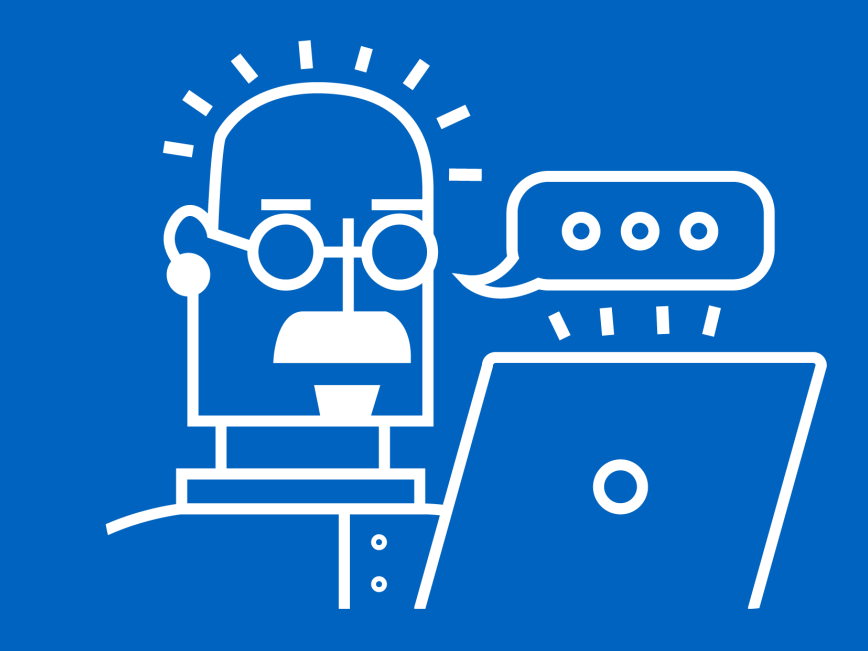

# **Changing how articles are written (since 2012)**

- Wikitext is the markup language used to write articles on MediaWiki wikis.
- The *parser* is the component which turns wikitext into HTML for browsers to display.
- *Parsoid* is the next-generation wikitext parser; used in production since 2012 as the engine behind VisualEditor, our WYSIWYG editor.

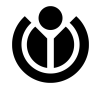

### **Wikitext -[Parsoid]-> HTML**

 $4.5$ 

44 The '''MediaWiki Users and Developers Conference''' (MWUD, U&D, #MWcon), formerly [[EMWCon]], will be held from April 17-19, 2024 in [[w:Portland, Oregon|Portland, Oregon]], United States. The conference is organized by the [[MediaWiki Stakeholders' Group]] with the help of its [[MediaWiki Users and Developers Conference 2024#Sponsorship|sponsors and partners]].

45

46 The Users and Developers Conference will be a three-day conference featuring discussions of topics related to the usage of MediaWiki software by and within companies, non-profits, governments, organizations, and communities. If you use MediaWiki or you're interested in it, we would love to see you attend.

47

48 Sessions will be recorded and streamed. While this will primarily be an inperson conference, we will consider remote presentations on a case-by-case basis.

```
49
```

```
50 = Event details ==
```
51 <mapframe text="Jupiter NEXT" width="200" height="200" zoom="14" longitude="-122.65633866830494" latitude="45.52271669330707" align="left">

```
52<sub>1</sub>
```

```
"type": "Feature",
53
```

```
"geometry": { "type": "Point", "coordinates": [-122.65633866830494,
54
   45.52271669330707] },
```
- Solven Class="mw-pt-languages noprint navigation-not-searchable" lang="en" dir="ltr">  $\cdots$  </div>
- I <div class="noprint" style="float:right:">[">(")</div>

#### $W < p$ The

<b>MediaWiki Users and Developers Conference</b> (MWUD, U&D, #MWcon), formerly <a href="/wiki/EMWCon" title="EMWCon">EMWCon</a> , will be held from April 17-19, 2024 in <a class="extiw" href="https://en.wikipedia.org/wiki/Portland. Oregon" title="w:Portland, Oregon">Portland, Oregon</a> , United States. The conference is organized by the <a href="/wiki/MediaWiki Stakeholders%27 Group" title="MediaWiki Stakeholders' Group">MediaWiki Stakeholders' Group</a> with the help of its <a class="mw-selflink-fragment" href="#Sponsorship">sponsors and partners</a>  $\langle$ /p>  $\triangleright$  <p> $\cdots$  </p>  $\triangleright$  <p>  $\cdots$  </p> <meta property="mw:PageProp/toc"> ▶ <div class="mw-heading mw-heading2 ext-discussiontools-init-section"> · </div> I <div class="mw-kartographer-container thumb tleft"> - </div>  $\|$  <ul> $\|$  </ul> ▶ <div class="mw-heading mw-heading2 ext-discussiontools-init-section"> · </div>  $\triangleright$  <p> $\cdots$  </p> I <table> --- </table>  $\triangleright$  <p>  $\cdots$  </p>

```
▶ <div class="mw-heading mw-heading2 ext-discussiontools-init-section"> · </div>
km\sqrt{m}/ln
```
# **Changing how articles are written (since 2012)**

- *Wikitext* is the markup language used to write articles on MediaWiki wikis
- The parser is the component which turns wikitext into HTML for browsers to display
- *Parsoid* is the next-generation wikitext parser, used in production since 2012, as the engine behind VisualEditor, our WYSIWYG editor
	- Contains a number of new features compared to the previous parser, including support for round-trip conversion from HTML back to wikitext, and preservation of semantic information.
	- In the process of building Parsoid we have been **standardizing, documenting, and cleaning up** the behavior of wikitext.

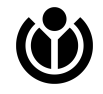

# **Changing how articles are read (since 2024)**

- Maintaining multiple wikitext parsers is not sustainable!
- The Parser Unification project aims to gradually replace the legacy wikitext parser entirely with Parsoid
- In 2024 we began to roll out Parsoid for *read views* on Wikimedia wikis

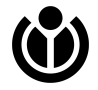

#### **Edit Read**

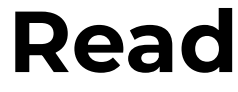

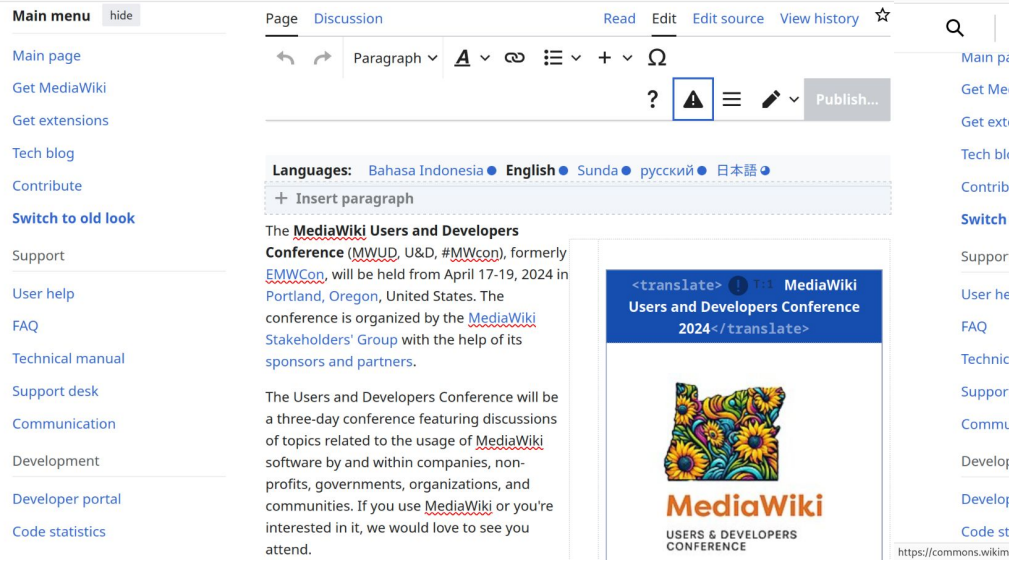

#### Media<br>Wiki Users and Developers Conference 2024

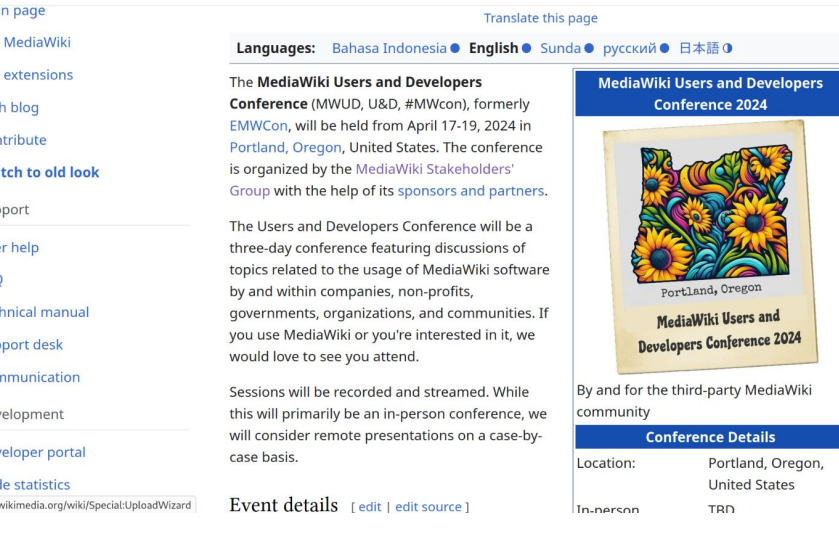

# **Changing how articles are read (since 2024)**

- Maintaining multiple wikitext parsers is not sustainable!
- The Parser Unification project aims to gradually replace the legacy wikitext parser entirely with Parsoid
- In 2024 we began to roll out Parsoid for *read views* on Wikimedia wikis

#### **You can join us on this transition!**

[[\[Extension:ParserMigration\]](https://www.mediawiki.org/wiki/Help:Extension:ParserMigration)] can be installed on any MW 1.42 wiki and allows site-wide as well as per-user opt-in to use the new Parsoid wikitext parser.

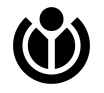

#### **Parsoid opt-in using [[[Extension:ParserMigration](https://www.mediawiki.org/wiki/Help:Extension:ParserMigration)]]**

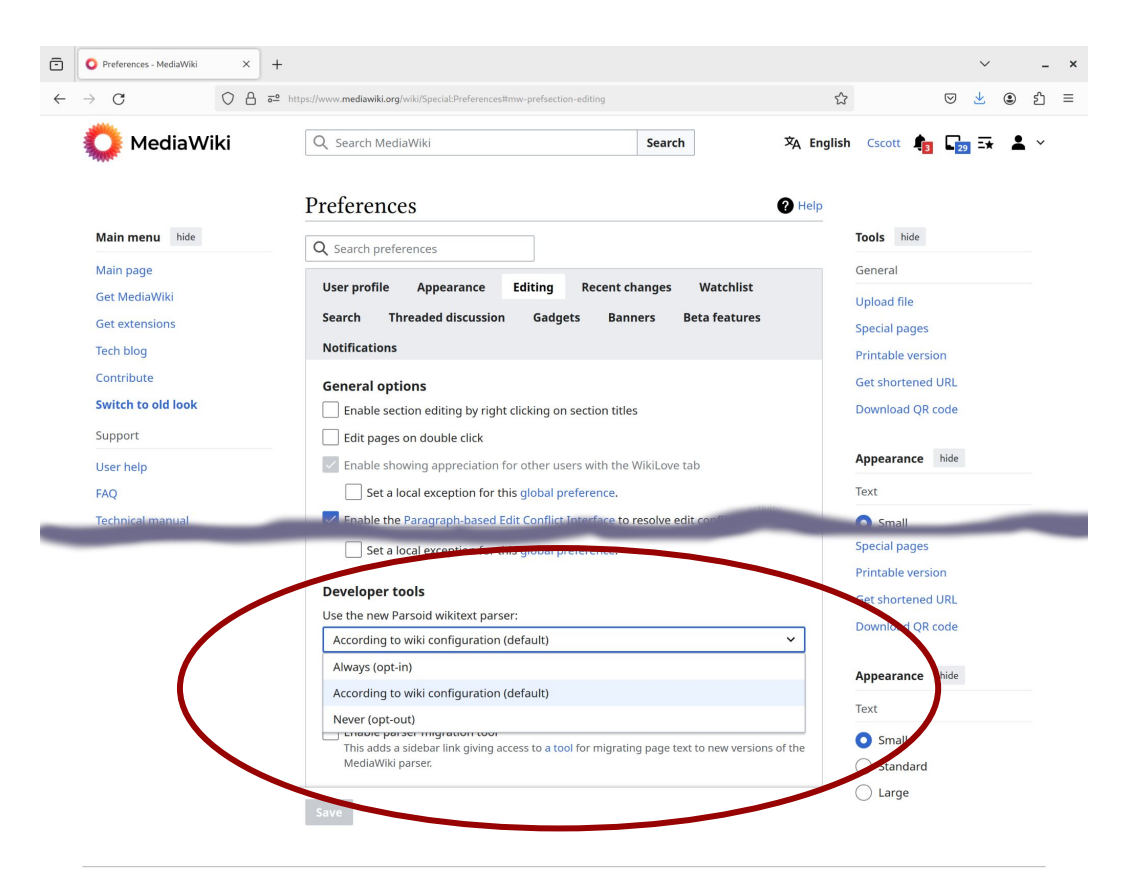

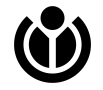

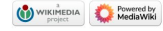

### **2. What do [[Square brackets]] have to do with it?**

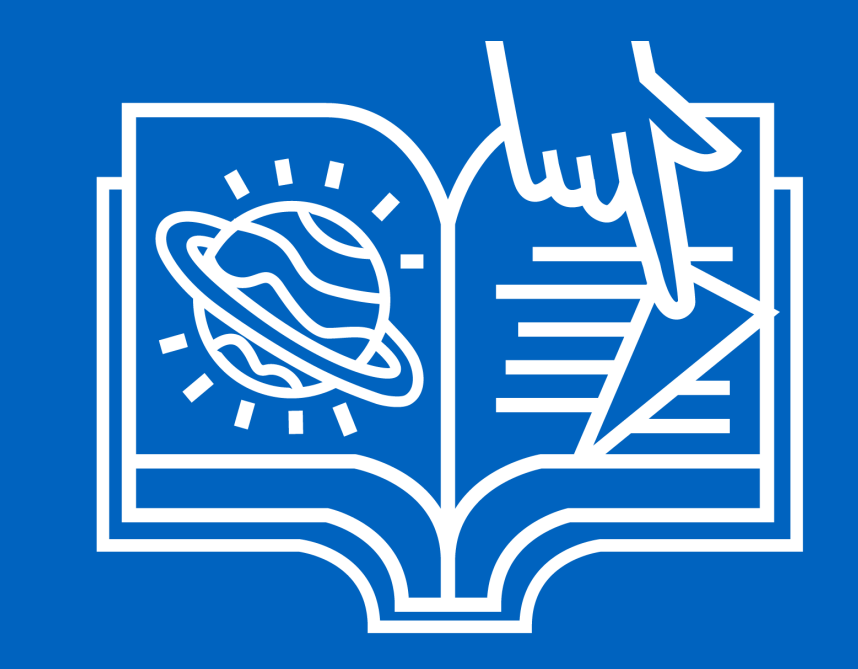

# **The tale of HTML5 and Tidy**

**2004:** The HTML4-based [Tidy](https://en.wikipedia.org/wiki/HTML_Tidy) library was introduced to MediaWiki and gradually became an integral part of how wikitext was rendered.

**2015:** It became obvious continued use of Tidy was unsustainable, and work began to shift wikitext rendering to a web-standard HTML5 tree building algorithm (part of [RemexHtml](https://www.mediawiki.org/wiki/RemexHtml)).

**2018:** Transition finally completed, three years later, after fixing ~7% of all pages.

#### **Three keys to success:**

- 1. Tools: [ParserMigration](https://www.mediawiki.org/wiki/Extension:ParserMigration) and [Linter](https://www.mediawiki.org/wiki/Extension:Linter)
- 2. Community engagement
- 3. Phased deployment

#### **Result**: unblocked new innovation

(starting with [Extension:TemplateStyles\)](https://www.mediawiki.org/wiki/Extension:TemplateStyles) \* First step toward Parser Unification \*

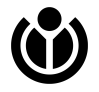

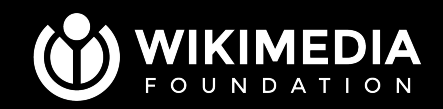

# **The goal of content migration is to enable wikitext improvements**

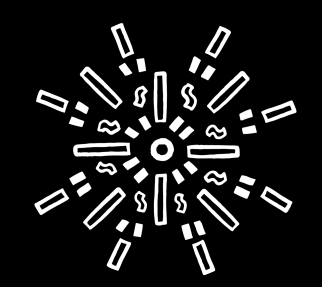

# **Semantic MediaWiki and [[syntax]]**

#### Things which use [[brace syntax]] in wikitext:

- $[[Wiki links]] (2001)$
- [[m:Interwiki links]] (2002)
- [[Category: …]] (invisible, problematic)
- [[es:Enlace]] (invisible, discouraged)
- [[Property::Value]] (sometimes visible?) (Semantic MediaWiki, 2007)

SMW uses InternalParseBeforeLinks as a hook to replace [[...]] syntax "before" the MW legacy parser sees it; Parsoid does not have parser stages like this and there was never an "official" hook point for [[...]] syntax.

Alternatives using standard {{#...}} syntax:

- $\bullet$  {{#set:property1=value1...}}
	- Additional template= parameter useful to control display
- $\bullet$  {{#declare}} in templates
- {{#ask}} / {{#show}} to further control display

Perhaps additional parser functions or helpers can be added; perhaps additional performance work is needed. But let's go with this for now…

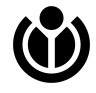

More: <https://phabricator.wikimedia.org/T76278>, <https://github.com/SemanticMediaWiki/SemanticMediaWiki/issues/4727>, <https://github.com/SemanticMediaWiki/SemanticMediaWiki/issues/584#issuecomment-60246958>

#### Tough crowd...

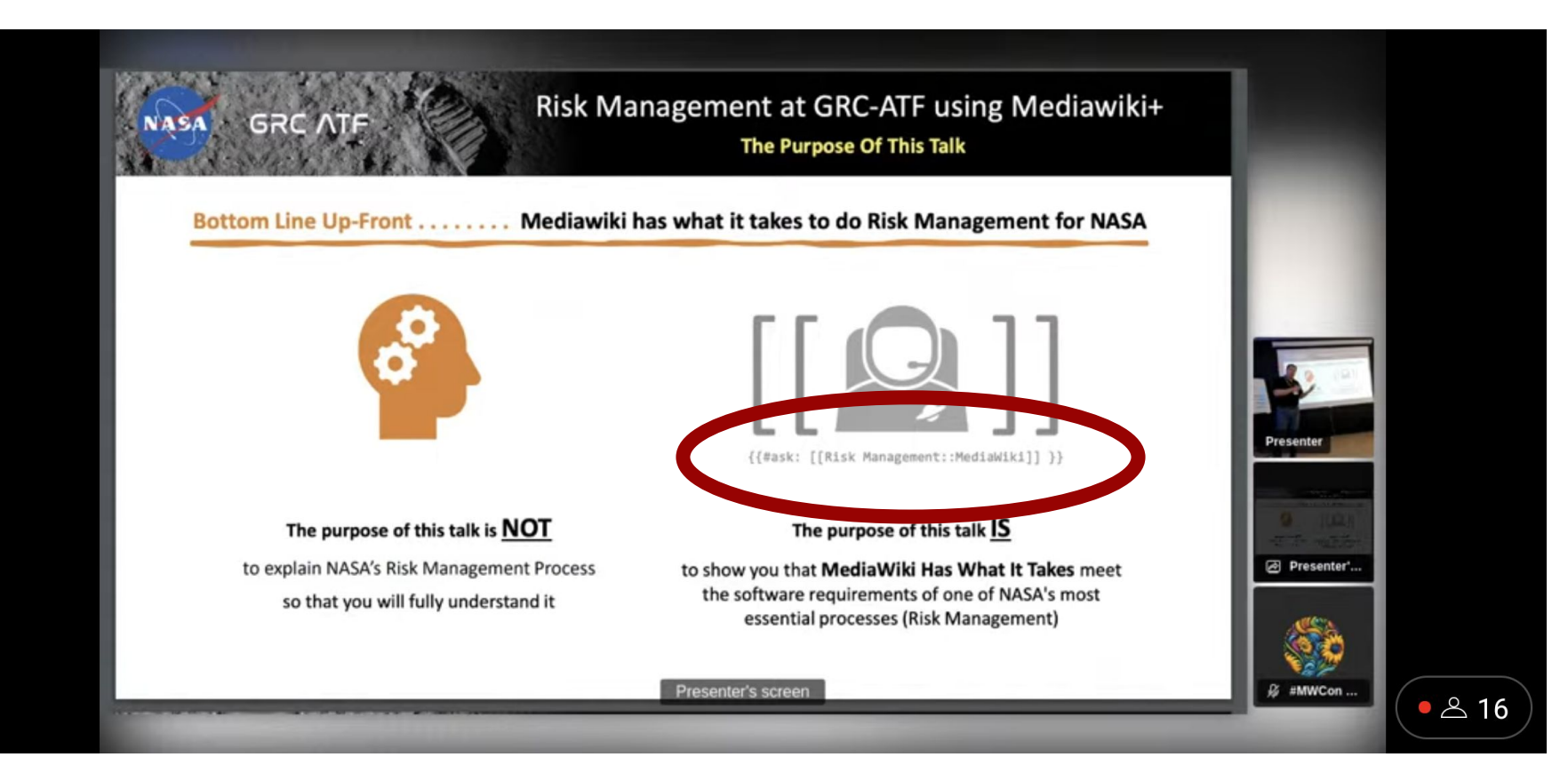

# Assuming we agree we want to get there… **How do we get there from here?**

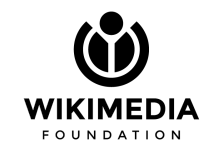

#### **How do we get there from here?**

We'll use the conversion of [[square bracket]] syntax as a running example in the remainder…

…but it's only an example! Your problems may be different, but similar tools can be used.

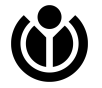

#### **3. A survey of tools**

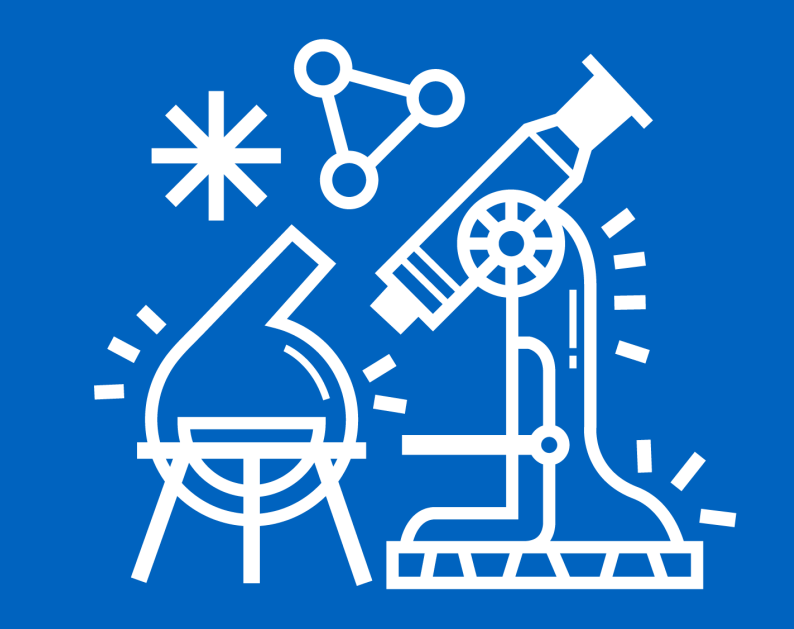

## **Tracking Categories**

The original!

Example, in SMW:src/InternalParseBeforeLinks.php:

private function canPerformUpdate( \$text, \$title ) {

```
 …
```
 if ( InTextAnnotationParser::hasMarker( \$text ) || InTextAnnotationParser::hasPropertyLink( \$text ) ) { **\$this->parser->addTrackingCategory( "smw-inline-property" );** return true; }

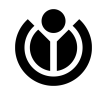

## **Tracking Categories, cont.**

#### Editors and linters work from [\[\[Special:TrackingCategories\]\]](https://en.wikipedia.org/wiki/Special:TrackingCategories)

**Tracking categories** 

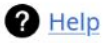

Together Tools  $\vee$ 

This page lists tracking categories which are automatically populated by the MediaWiki software. Their names can be changed by altering the relevant system messages in the MediaWiki namespace. See Category:Tracking categories for tracking categories made by the English Wikipedia, usually added by templates.

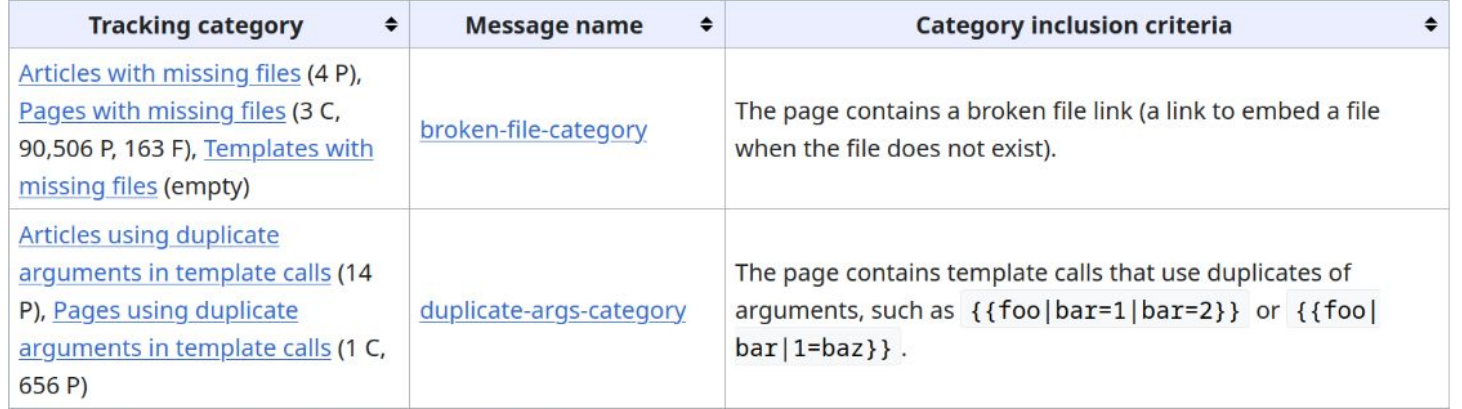

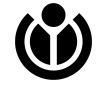

### **Linter Extension**

- Created as part of the HTML5/Tidy migration project.
- Creation of a lint can be more complicated, but can track template-generated issues & provide precise location information.

```
private function lintNightModeUnawareBackgroundColor(
    Env $env, Element $node, DataParsoid $dp, ?stdClass $tplInfo
\sum void {
    \frac{1}{2} Get inline style attribute value
    $style, $style . $node, $node, $node, $node, $node, $type');
    // Check if background color is set but font color is not
    if ($style $style AttrValue \rightleftharpoons null )\deltapreg_match( '/(^|;)\s*background(-color)?\s*:/i', $styleAttrValue ) &
         !preg_match( '/(^|;)\s*color\s*:/i', $styleAttrValue )
    \big) {
         $tplLintInfo = $this\rightarrowfindEnclosingTemplateName( $env, $tplInfo);
         $limitObj = ['dsr' \Rightarrow $this\rightarrowfindLintDSR(
                  $tplLintInfo, $tplInfo, DOMDataUtils:: getDataParsoid($node) >>dsr ?? null
              'templateInfo' \Rightarrow $tplLintInfo,
         \mathbf{I}$env→recordLint( 'night-mode-unaware-background-color', $lintObj );
```
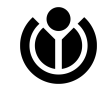

#### Editors and linters work from [Special:LintErrors]] Lint errors

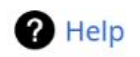

Tools  $\vee$ 

This special page displays lint errors. Discuss this special page at Wikipedia talk:Linter. The counts for categories are estimated, not exact. The firefly linter count shows a condensed, more exact, count of each error in each namespace.

#### High priority

- Table tag that should be deleted (1,312 errors)
- Misnested tag with different rendering in HTML5 and HTML4 (17,410 errors)
- Miscellaneous issues (0 errors)
- Multiline table in list (1 error)
- Multiple unclosed formatting tags (0 errors)
- Paragraph wrapping bug workaround (0 errors)
- · Self-closed tags (0 errors)
- . Old behaviour of link-wrapping font tags (0 errors)

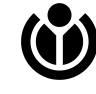

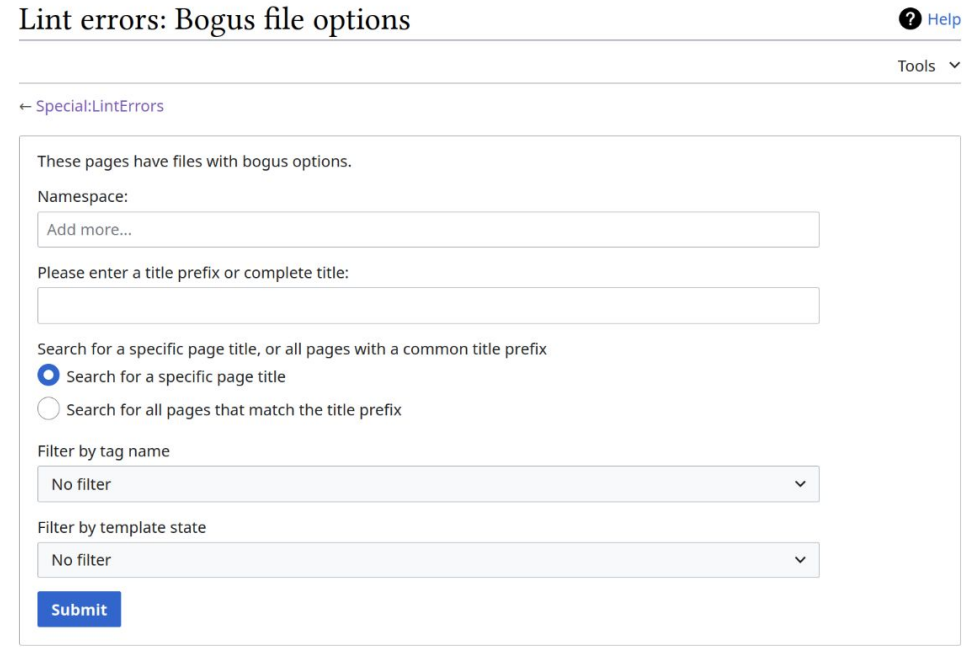

K First page < Previous page Next page > Last page >

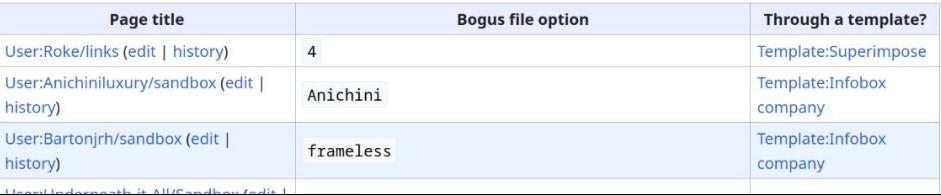

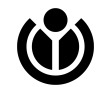

https://en.wikipedia.org/w/index.php?title=User:Roke/links&action=edit&lintid=3337173

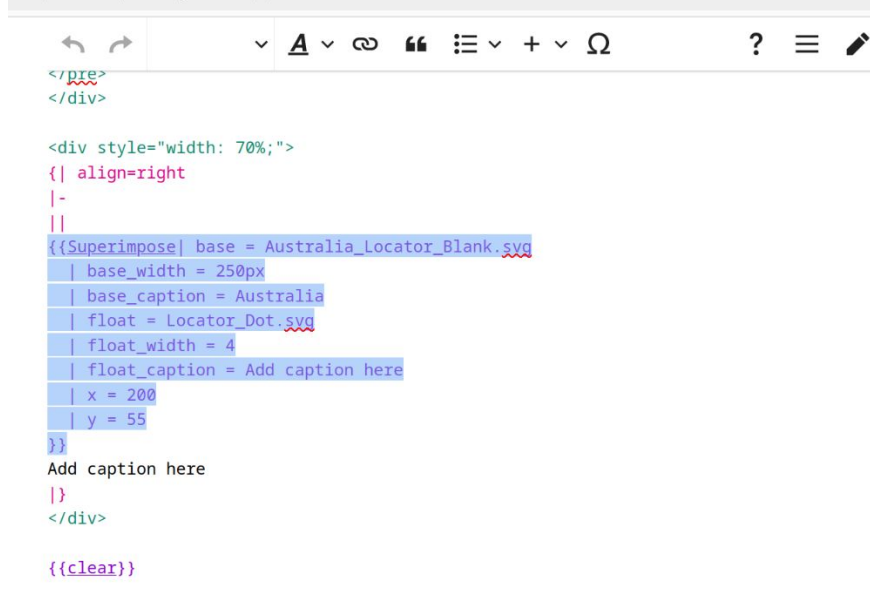

: ''See also [[Wikipedia:Shortcuts]] for a huge list of Wikipedia pages, and [[:Category:Wikipedia guidelines]] and [[:Category:Wikipedia style guidelines]]' {| border="2" colspan="2"  $\vert - \vert$ ! bgcolor="#c0c0c0" colspan="10" |Community  $\vert$  -

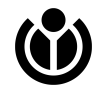

Community participation is vital!

Volunteers have created innumerable help pages, guides, FAQs, explanations of how to fix specific issues, etc.

A good entry point is <u>[[en:Wikipedia:Linter]</u>]

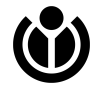

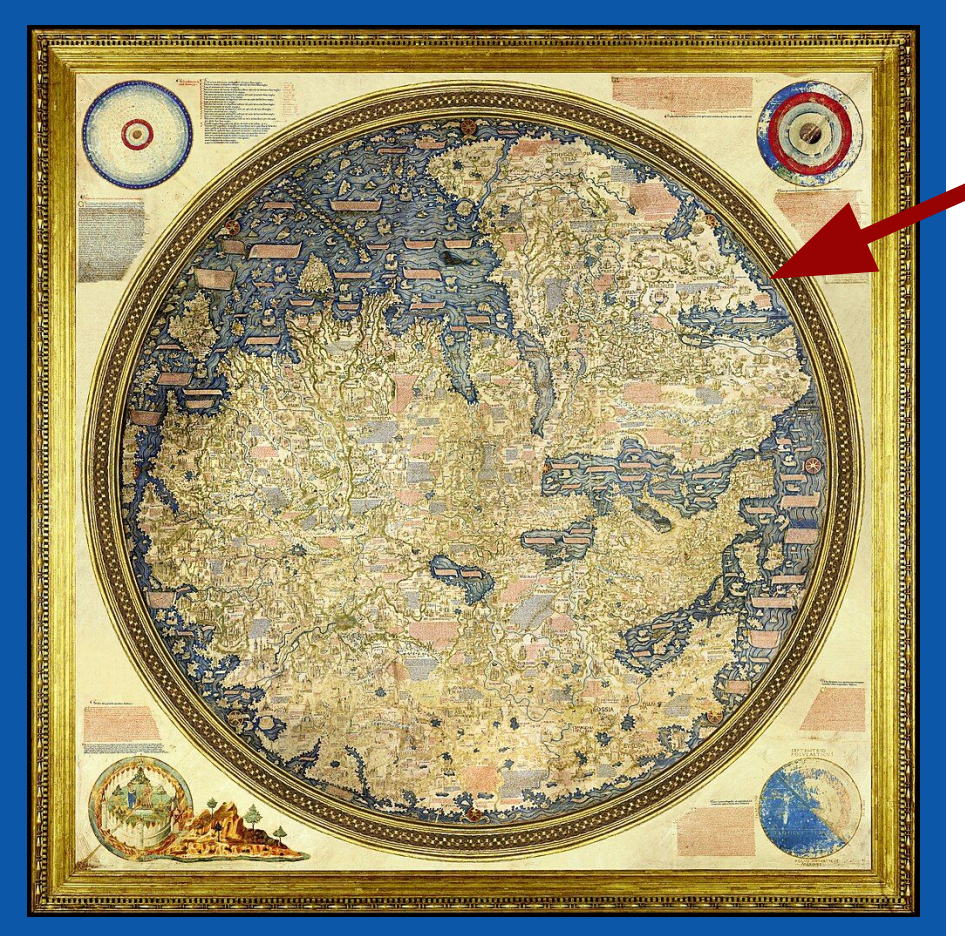

#### Fra Mauro Map, Public Domain. [[\[File:FraMauroDetailedMap.jpg\]](https://commons.wikimedia.org/wiki/File:FraMauroDetailedMap.jpg)]

#### **[Here be dragons](https://en.wikipedia.org/wiki/Here_be_dragons)**

We do not generally use automated edits for linting on Wikimedia projects.

As a result, these next tools—which could be very appropriate for 3rd party wikis—have not been developed to the same extent for content migration.

Perhaps tomorrow in the Create Camp we can begin to change that?

# **dawizard damage**

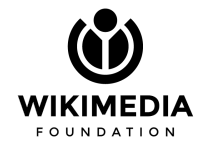

#### **Bots & Frameworks**

- Semi-automated edits
	- [AutoWikiBrowser:](https://en.wikipedia.org/wiki/Wikipedia:AutoWikiBrowser) designed to make tedious or repetitive editing tasks quicker and easier
- Automated edits ([[<u>m:Help:Bots</u>]])
	- $\circ$  [Pywikibot:](https://www.mediawiki.org/wiki/Manual:Pywikibot) the original (2003) with a large collection of existing scripts
	- [Mwbot:](https://docs.rs/mwbot/latest/mwbot/) The new upstart: rust-y and (optionally) Parsoid-powered
- Admin tools / extensions
	- [[[Extension:MassEditRegex](https://www.mediawiki.org/wiki/Special:MyLanguage/Extension:MassEditRegex)]]: perform mass edits via a special page
	- [[[Extension:Replace Text](https://www.mediawiki.org/wiki/Special:MyLanguage/Extension:Replace_Text)]]: similar, plus a command-line script

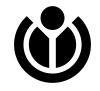

#### **Bots & Frameworks: AutoWikiBrowser**

.NET Desktop application with the following features:

- Regular-expression search-and-replace
- Calling out to custom C# or VB.NET code to process page text
- Semi-offline modes using database dumps

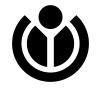

#### **Bots & Frameworks: AutoWikiBrowser**

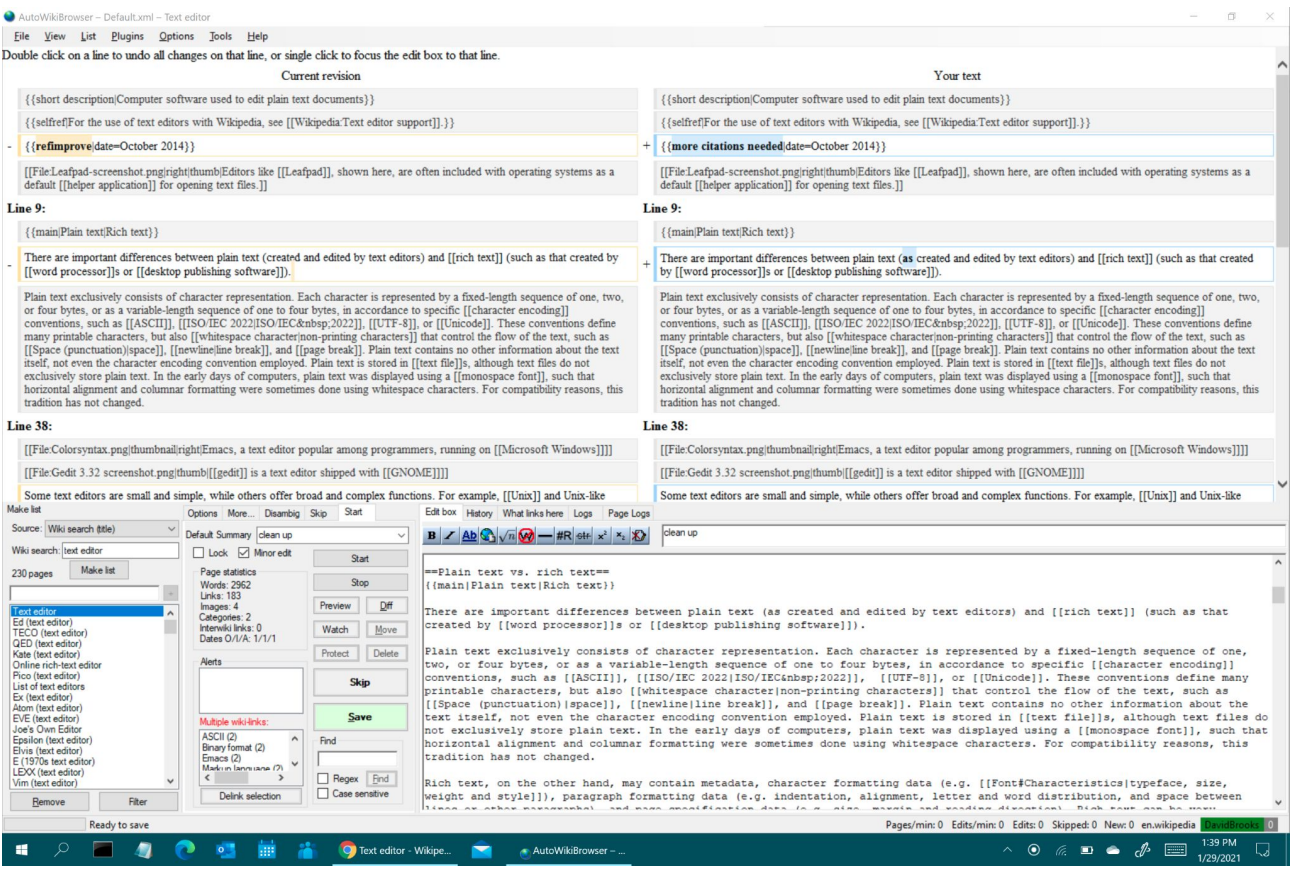

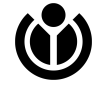

## **Bots & Frameworks: pywikibot**

**The good:** pretty easy to write new bots! Large collection of working examples! [add\\_text.py](https://www.mediawiki.org/wiki/Manual:Pywikibot/add_text.py)

```
def treat_page(self) -> None:
156
              """Add text to the page."""
157
158
             text = self.current_page.text159
160
             if self.opt.up:
                 text = self.opt.text + '\n' + text
161
             elif not self.opt.reorder:
162
                 text += '\n' + self.opt.text
163
             else:
164
                 text = textlib.add.text(text, self.out.text,165
                                          site=self.current_page.site)
166
167
             self.put_current(text, summary=self.opt.summary, minor=self.opt.minor)
168
```
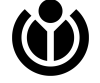

### **Bots & Frameworks: pywikibot**

#### The bad: Sooo many regular expressions...

textlib.py

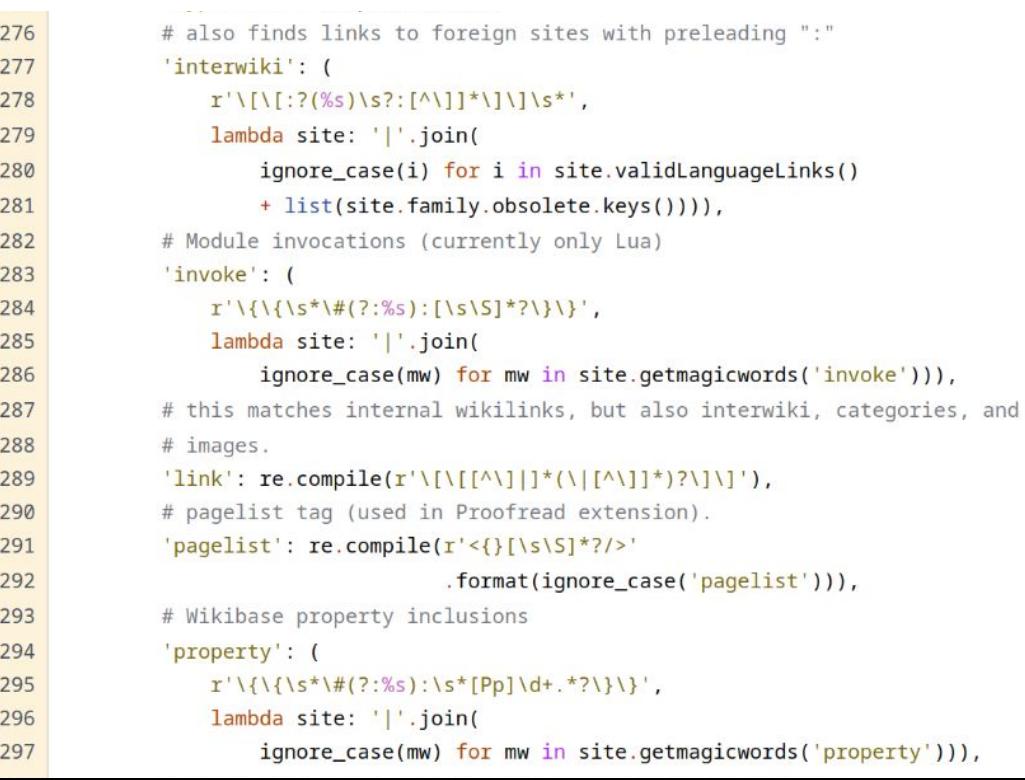

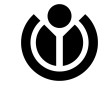

#### **Bots & Frameworks: mwbot**

mwbot aims to provide a batteries-included framework for building bots and tools for MediaWiki wikis. It builds on top of the <u>mwapi</u> and [parsoid](https://docs.rs/parsoid) crates, which offer lower-level APIs.

#### **Reading a page**

```
let bot = mwbot::Bot::from_default_config().await.unwrap();
let page = bot.page("Rust (programming language)")?;
let html = page.html() .await? .into_mutable();
// The lead section is the second p tag in the first section
let lead = html.select("section > p'')[1].text_contents();
assert! (lead.starts_with("Rust is a multi-paradigm, general-purpose programming language"));
```
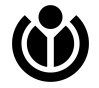

#### **Bots & Frameworks: mwbot**

mwbot aims to provide a batteries-included framework for building bots and tools for MediaWiki wikis. It builds on top of the <u>mwapi</u> and [parsoid](https://docs.rs/parsoid) crates, which offer lower-level APIs.

**Editing a page** 

```
let bot = mwbot::Bot::from_default_config().await.unwrap();
let page = bot.page("Project:Sandbox")?;
let wikitext = "This is a test edit!";
page.save(wikitext, &SaveOptions::summary("test edit!")).await?;
```
Page.save() accepts both HTML and wikitext and supports the  $\{ \{\text{nobots}\} \}$  exclusion mechanism, among other features.

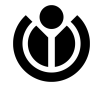

- Provides a special page, as well as a command-line script, to allow administrators to do a server-side global string find-and-replace.
- Wikitext based
- Relies on SQL query support
	- Does not work if  $$wgCompressRevisions$  is true (set in WMF prod)
	- No regexp support if your database doesn't support it (aka not SQLite)
- Included in many wiki farms/hosts and/or packages: [BlueSpice,](https://www.mediawiki.org/wiki/Special:MyLanguage/BlueSpice) [Canasta,](https://www.mediawiki.org/wiki/Special:MyLanguage/Canasta) [Debian,](https://www.mediawiki.org/wiki/Special:MyLanguage/Debian_packages) [MyWikis,](https://www.mywikis.com/) [Open CSP,](https://open-csp.org/) [ProWiki](https://www.pro.wiki/), [semantic::core](https://semantic.wiki/de/core), [wiki.gg,](https://www.mediawiki.org/wiki/Special:MyLanguage/wiki.gg) [WikiForge](https://wikiforge.net/)

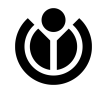

#### Replace text

To replace one text string with another across all regular pages on this wiki, enter the two pieces of text here and then hit "Continue". You will then be shown a list of pages that contain the search text, and you can choose the ones in which you want to replace it. Your name will appear in page histories as the user responsible for any changes.

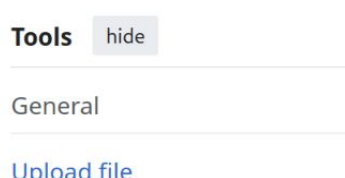

Original text: | \ [ \ [ \ [ ( [ ^ : \ ] ] + ) : : ( [ ^ : \ ] ] + ) \ ] \ ] Replacement {{#set:\$1=\$2}} text:

Use regular expressions

(Example: values of "a(.\*)c" for "Original text:" and "ac\$1" for "Replacement text:" would replace "abc" with "acb".)

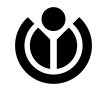

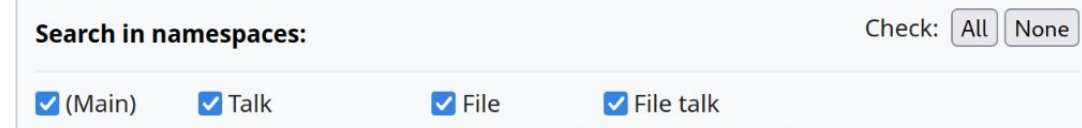

#### User:Cscott/SMWTest: Revision history

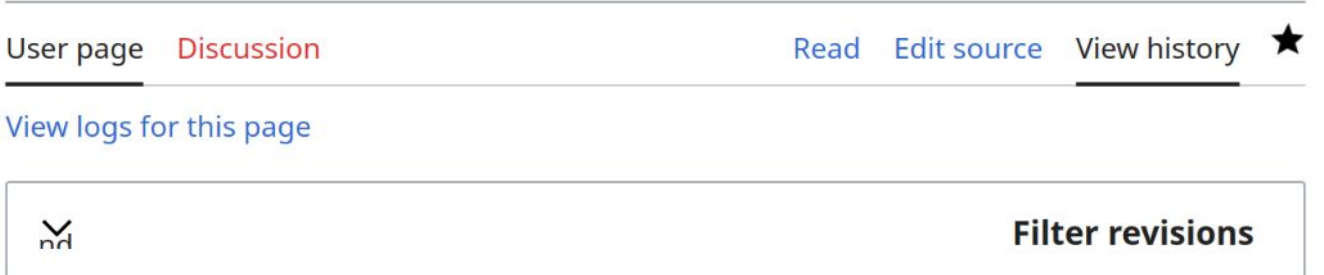

**P** Help

Diff selection: Mark the radio buttons of the revisions to compare and hit enter or the button at the bottom.

Legend: (cur) = difference with latest revision, (prev) = difference with preceding revision,  $m =$ minor edit.

#### **Compare selected revisions**

- $\bullet$  (cur | prev) **T** 17:02, 16 April 2024 Cscott (talk | contribs | block)  $\mathbf{m}$ . (23 bytes) (+4). (Text replacement - "\[\[([^:\]]+)::([^:\]]+)\]\]" to "{{#set:\$1=\$2}}") (undo)
- (cur | prev)  $\odot$  17:00, 16 April 2024 Cscott (talk | contribs | block) . . (19 bytes) (+19) . . (Add a test of the ReplaceText extension)

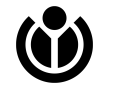

Also works on the command-line (although quoting regexps can be tricky):

```
cananian@skiffserv:~/Wikimedia/core$ php maintenance/run.php ./extensions/R
eplaceText/maintenance/replaceAll.php --nsall --debug --regex '\[\[([^:\]]+
\{ {\text{[:([^{\wedge}:\)]+)} \}\} ' \{ {\text{#set}: $1= $2$} \}'Replacing '\[\[([^:\]]+)::([^:\]]+)\]\]' with '{{#set:$1=$2}}' as regular e
xpression.
User:Cscott/SMWTest
Help:FAQ/de
Replace instances on these pages? (Y/N) Y
Attribute changes to the user 'CScott'? (Use --user to override) (Y/N) Y
Replacing on User:Cscott/SMWTest... done.
Replacing on Help:FAQ/de... done.
cananian@skiffserv:~/Wikimedia/core$
```
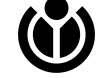

### **[[[Extension:MassEditRegex\]](https://www.mediawiki.org/wiki/Extension:MassEditRegex)]**

- Provides a special page (no command-line script) to allow administrators to do a server-side global string find-and-replace
- Wikitext based
- Does not require SQL support for regexps; works with compressed revisions

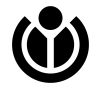

#### **[Extension:MassEditRegex]]**

#### Mass edit using regular expressions

Tools  $\vee$ 

Enter one or more regular expressions (one per line) for matching, and one or more expressions to replace each match with. The first match-expression, if successful, will be replaced with the first replace-expression, and so on. See the PHP function preq\_replace() for details.

Pages to edit:

User:

This is a list of:

Search for:

O Page names (edit these pages)

● Page name prefixes (edit pages having names beginning with this text)

O Category names (edit each page within these categories)

 $\bigcirc$  Backlinks (edit pages that link to these ones)

Replace with:

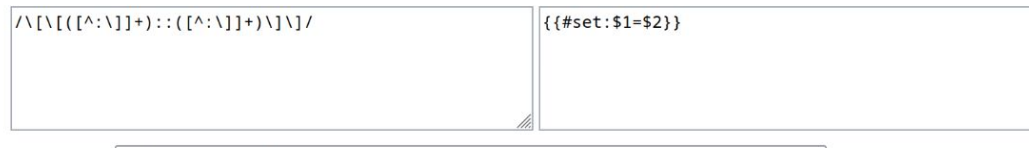

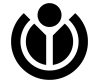

Summary: Updating square-bracket syntax

Preview of edit summary: (Updating square-bracket syntax)

Execute | Show preview  $\Box$  Execute in browser

#### **[[[Extension:MassEditRegex\]](https://www.mediawiki.org/wiki/Extension:MassEditRegex)]**

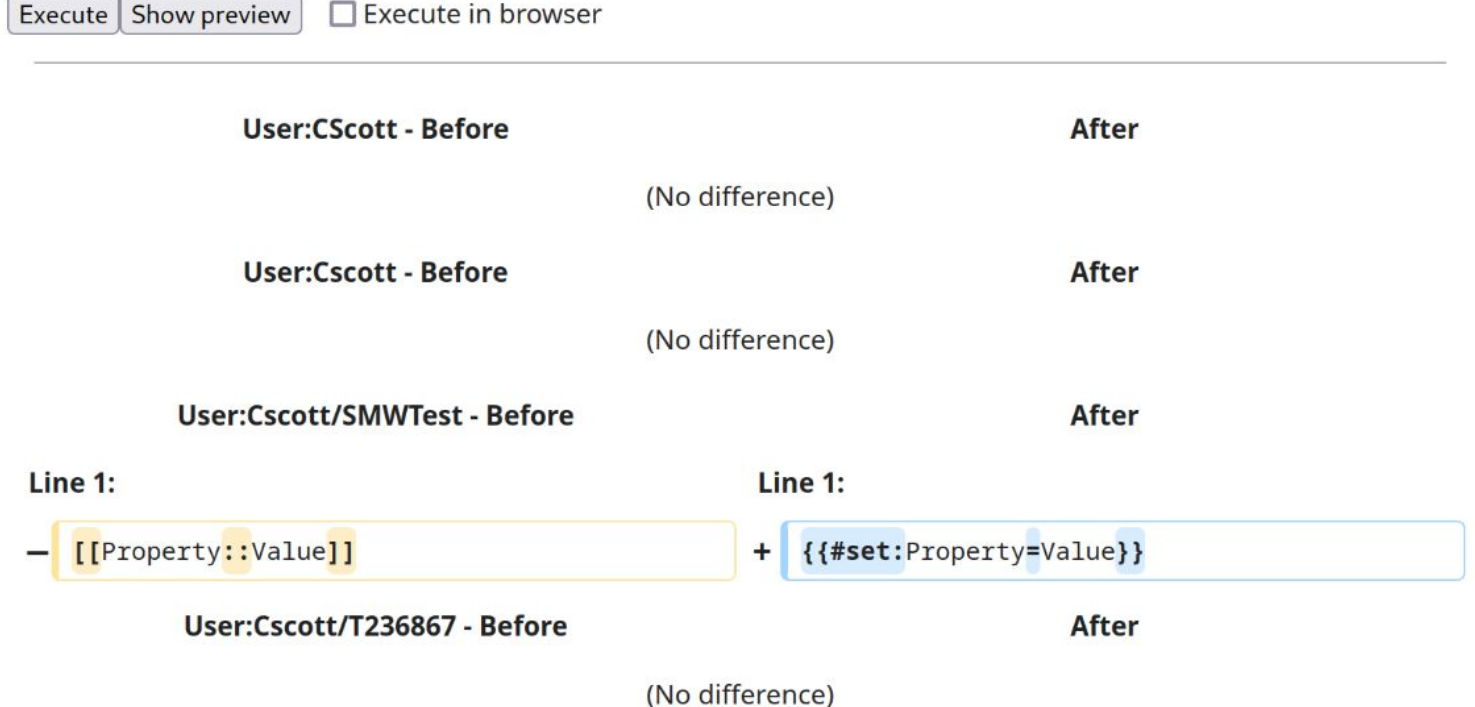

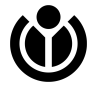

#### **[ReplaceText](https://www.mediawiki.org/wiki/Extension:Replace_Text) and [MassEditRegex](https://www.mediawiki.org/wiki/Extension:MassEditRegex)**

- How can we communicate better about wikitext changes that might require migration?
- Can we make our substitutions token- or DOM-based to make recognition more robust?
- Can we integrate substitutions as a "database migration" on upgrade?
- Is there a middle ground between "all manual" and "completely automatic" migrations?

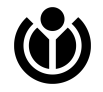

#### **4.**

### **What did I miss? What can we imagine?**

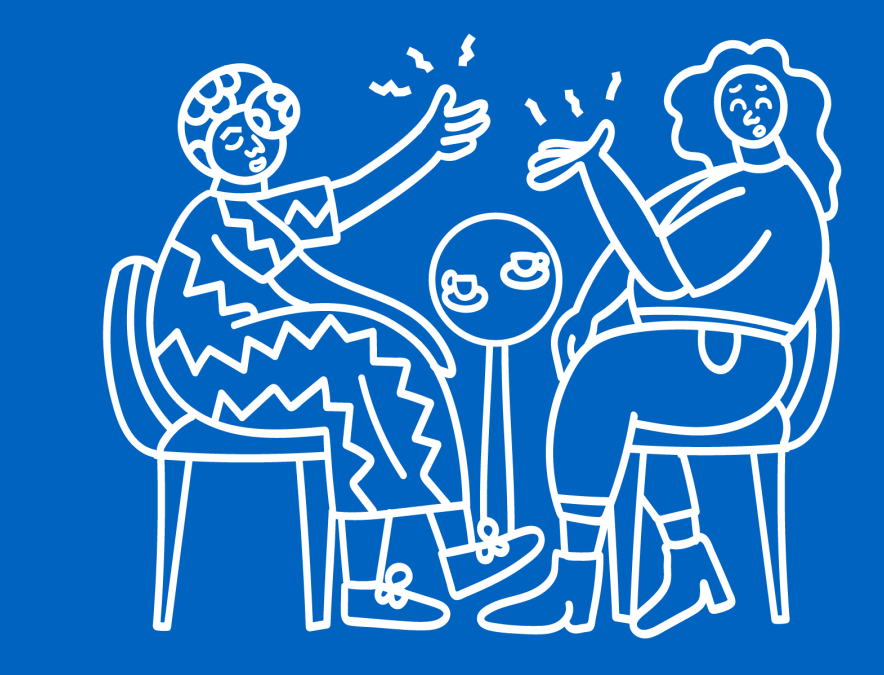

# **Content Migration is a fact of life; let's try to make it boring and routine.**

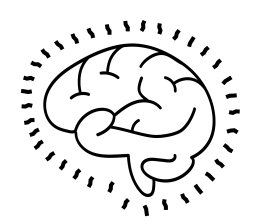

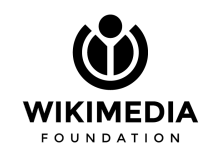

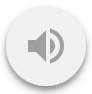

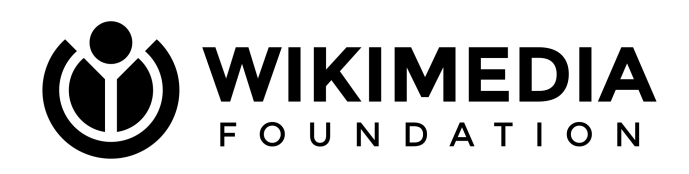

Contact me: C. Scott Ananian cananian@wikimedia.org